# Configurer l'objet basé sur FQDN pour la règle de contrôle d'accès  $\overline{a}$

#### **Contenu**

**Introduction** Conditions préalables Conditions requises Components Used **Configuration Vérification** Dépannage

#### Introduction

Ce document décrit la configuration de l'objet FQDN (Fully Qualified Domain Name) via le Centre de gestion du pare-feu (FMC) et comment utiliser l'objet FQDN dans la création de la règle d'accès.

#### Conditions préalables

#### Conditions requises

Cisco vous recommande de prendre connaissance des rubriques suivantes :

- Connaissance de la technologie Firepower.
- Connaissance de la configuration de la stratégie de contrôle d'accès sur Firesight Management Center (FMC)

#### Components Used

Les informations contenues dans ce document sont basées sur les versions de matériel et de logiciel suivantes :

- Firepower Management Center exécutant les versions 6.3 et ultérieures.
- Firepower Threat Defense version 6.3 et ultérieure.

The information in this document was created from the devices in a specific lab environment. All of the devices used in this document started with a cleared (default) configuration. Si votre réseau est en ligne, assurez-vous de bien comprendre l'incidence possible des commandes.

### **Configuration**

Étape 1. Pour configurer et utiliser un objet basé sur FQDN, commencez par configurer DNS sur Firepower Threat Defense.

#### Connectez-vous au FMC et accédez à Devices > Platform Settings > DNS.

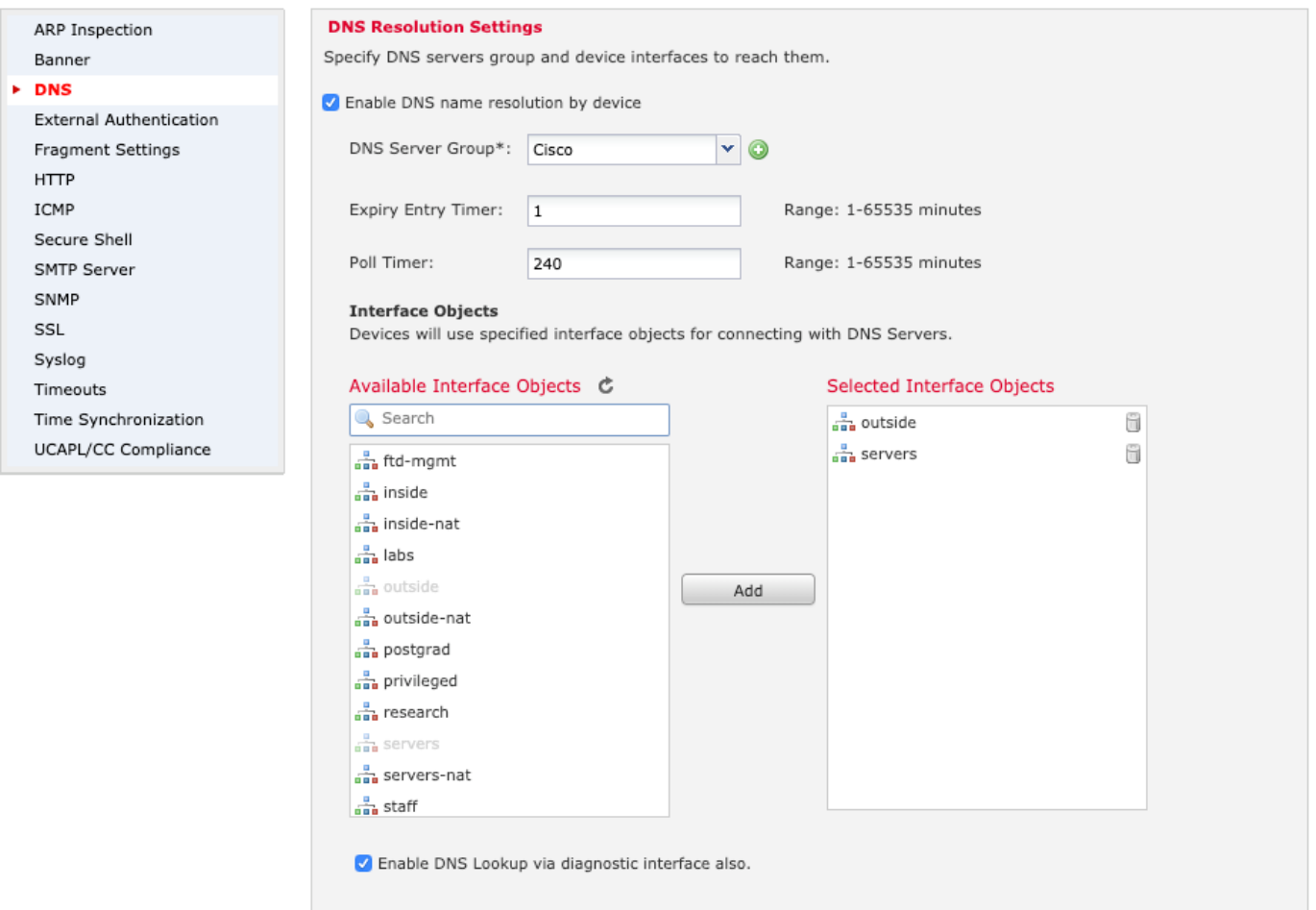

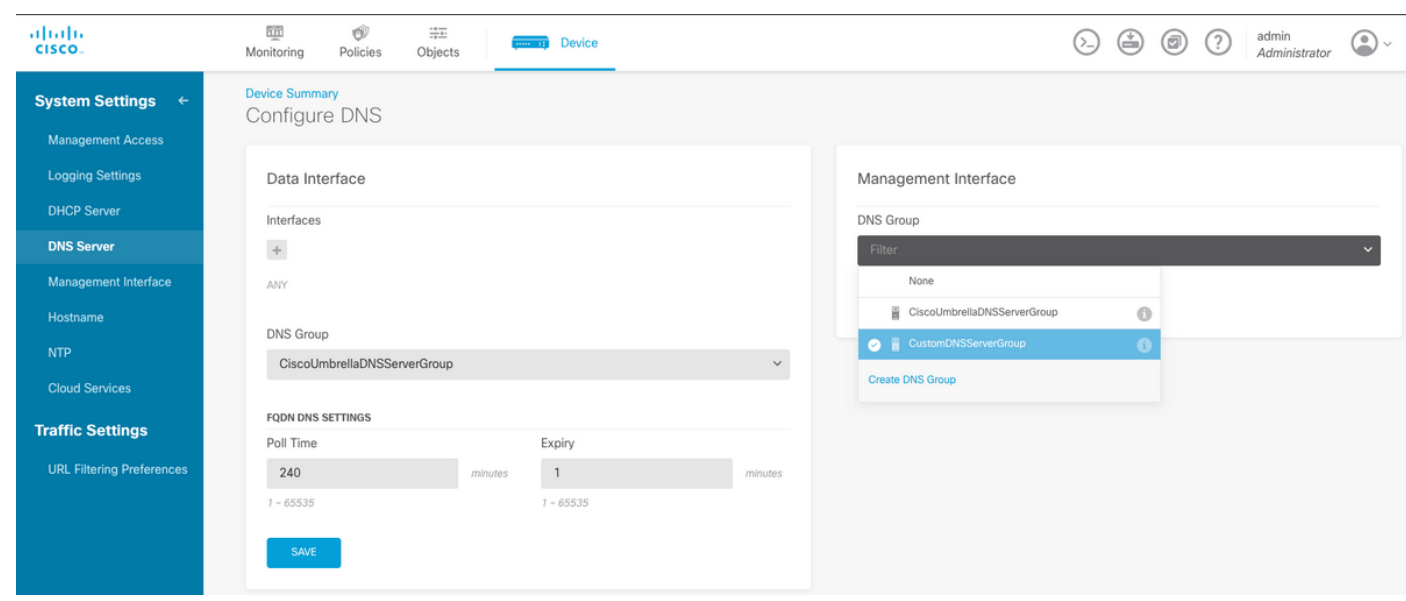

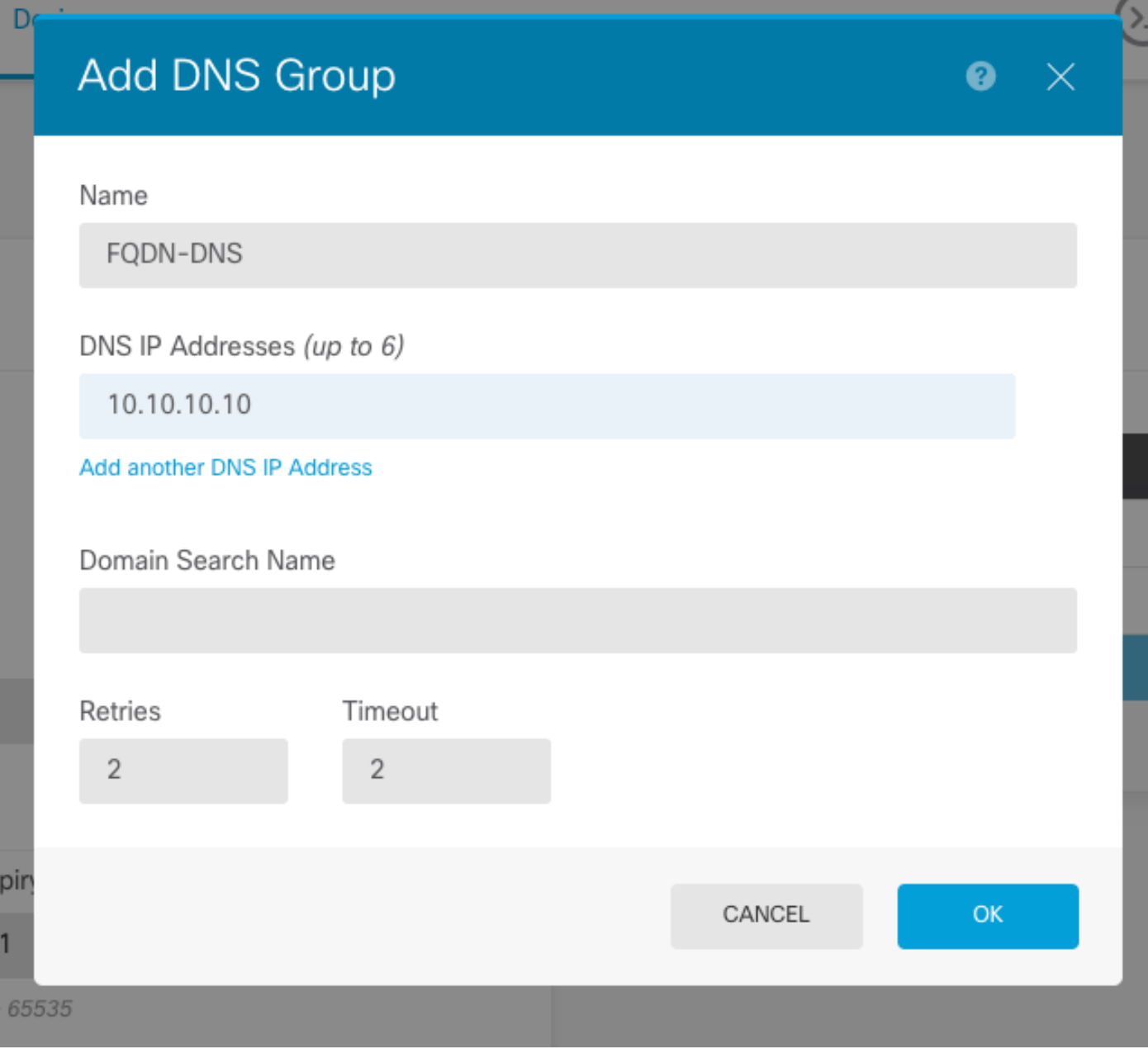

Note: Assurez-vous que la stratégie système est appliquée au FTD après avoir configuré le DNS. (Le serveur DNS configuré doit résoudre le nom de domaine complet qui sera utilisé)

Étape 2. Créez l'objet FQDN, afin de faire cela naviguez jusqu'à Objets > Gestion des objets > Ajouter un réseau > Ajouter un objet.

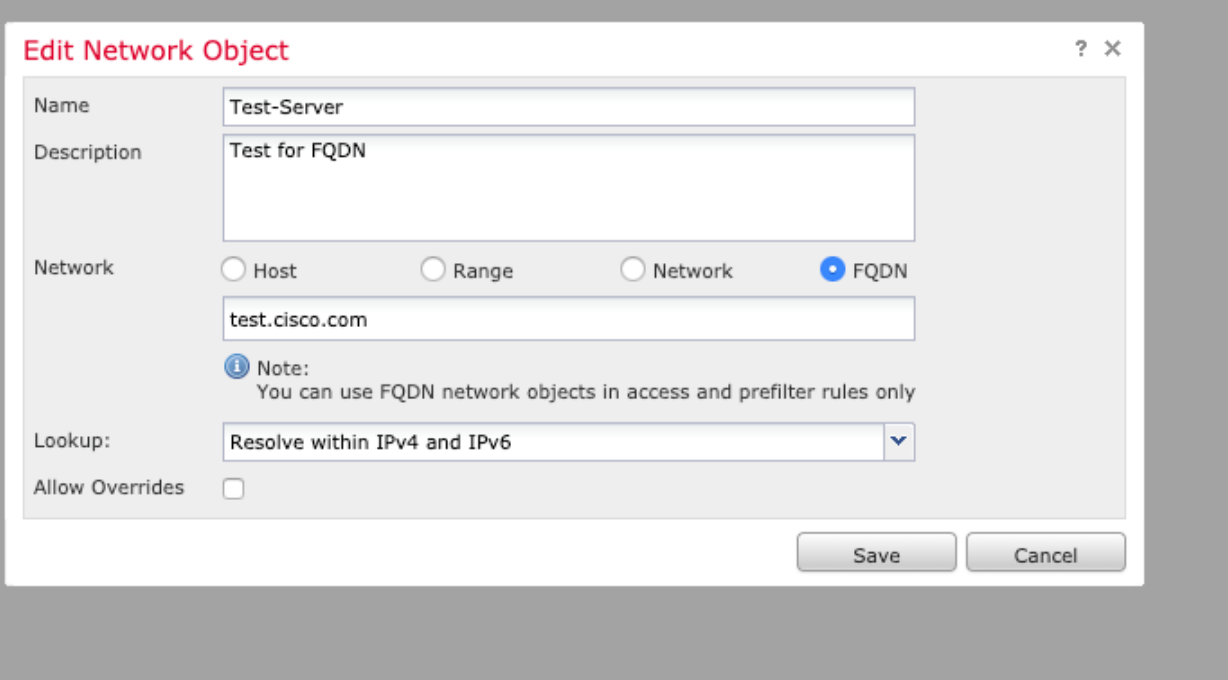

# Add Network Object

D<sub>t</sub>

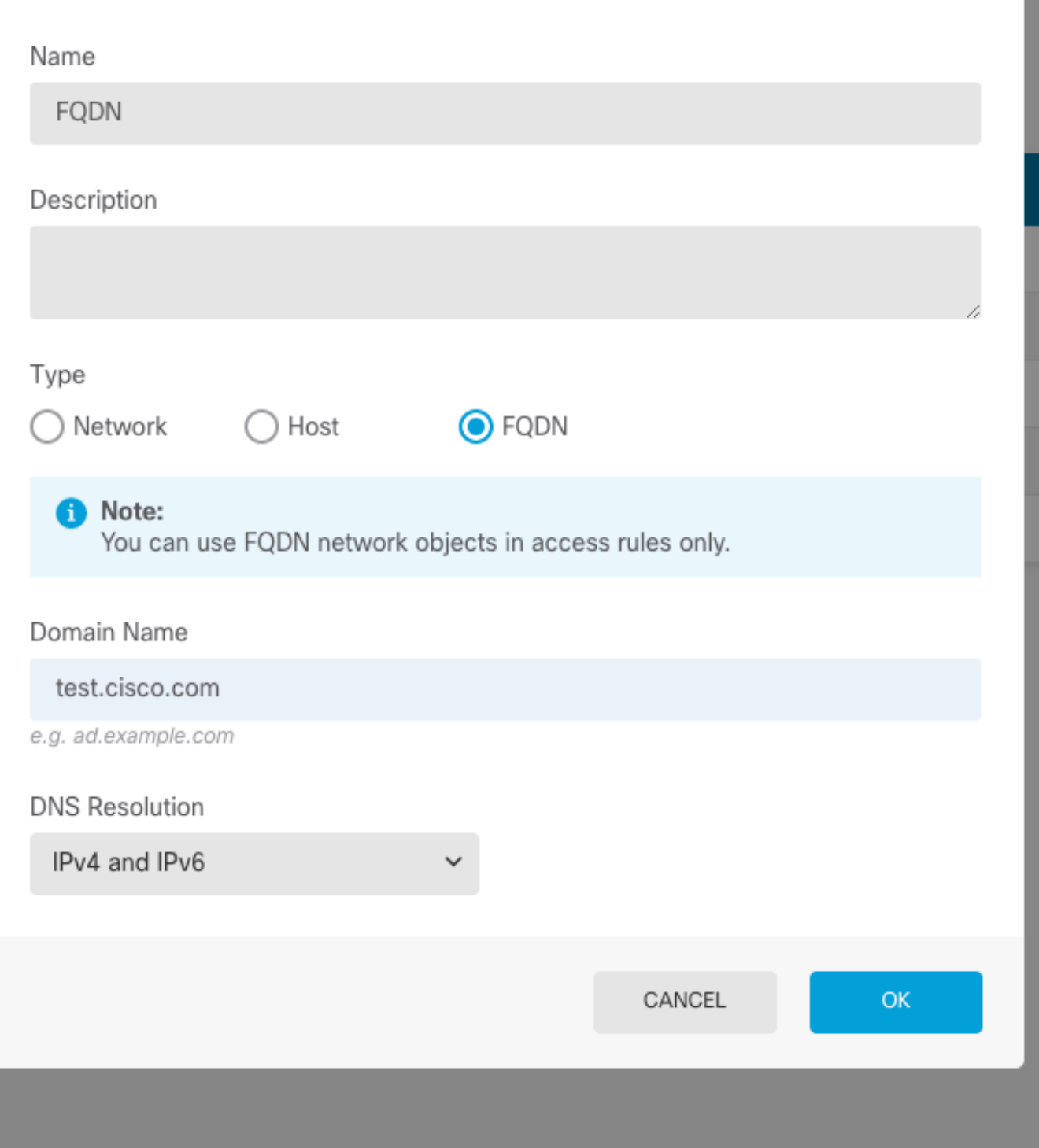

 $\bullet$ 

 $\times$ 

Étape 3. Créez une règle de contrôle d'accès en accédant à Politiques > Contrôle d'accès.

Note: Vous pouvez créer une règle ou modifier la règle existante en fonction de la condition requise. L'objet FQDN peut être utilisé dans les réseaux source et/ou de destination.

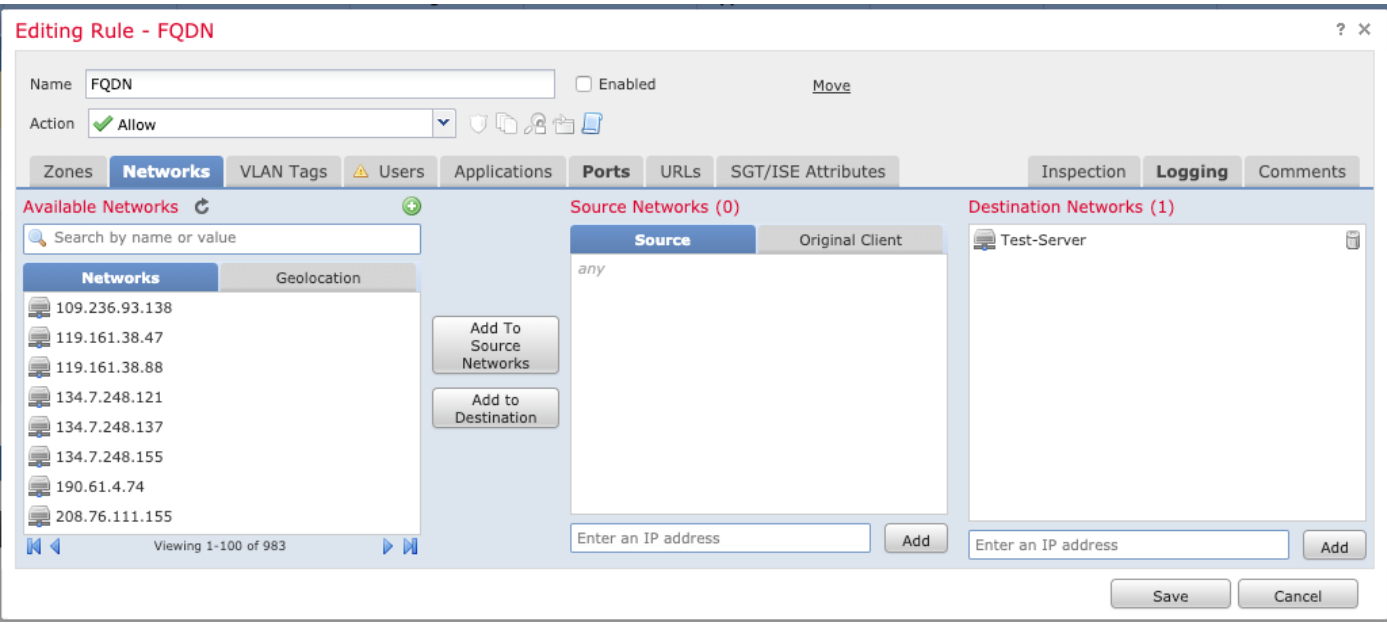

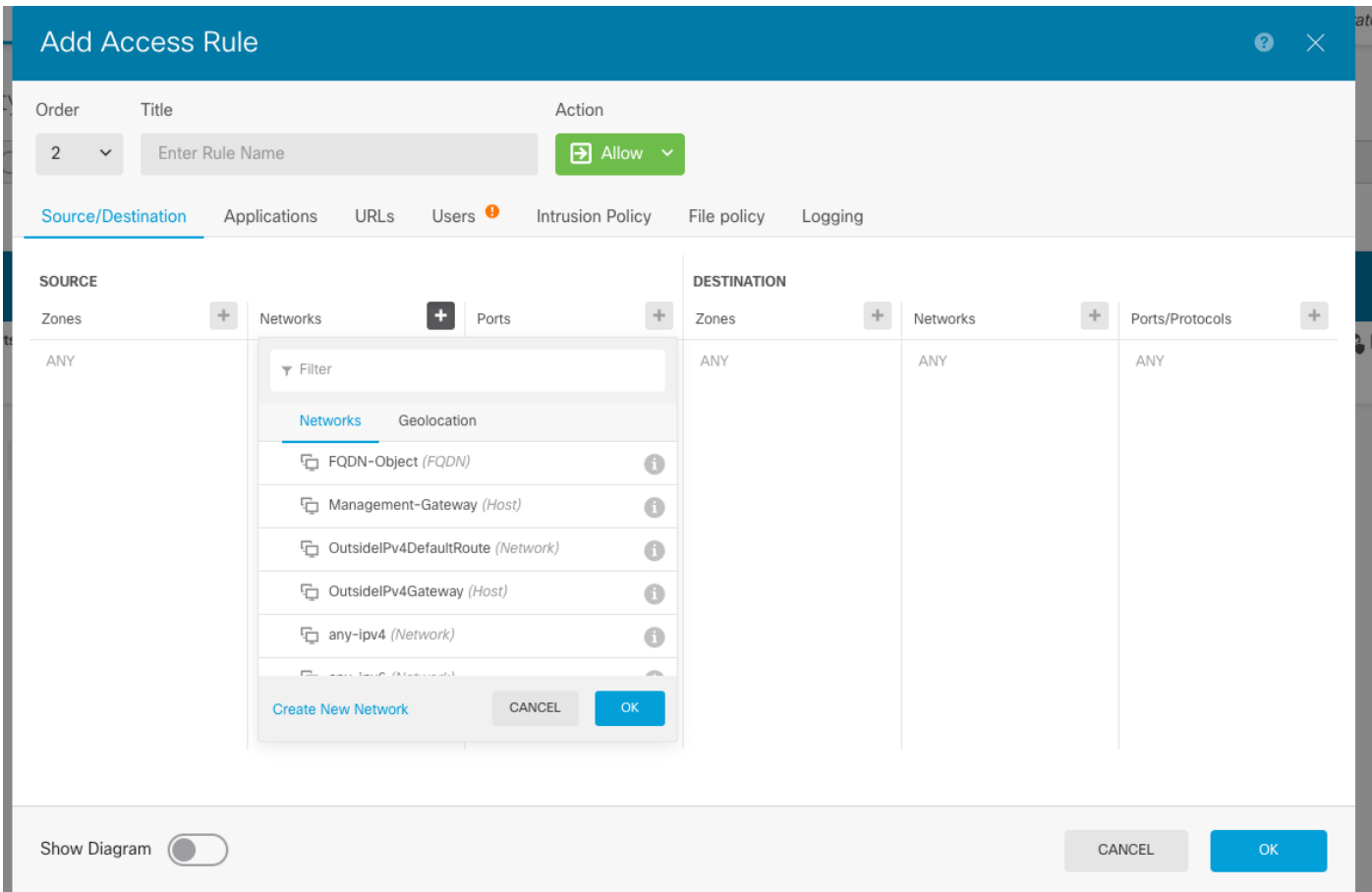

Assurez-vous que la stratégie est appliquée une fois la configuration terminée.

### **Vérification**

Lancez le trafic à partir de la machine cliente qui devrait déclencher la règle basée sur FQDN créée.

Sur le FMC, accédez à Events > Connection Events, filtrez le trafic spécifique.

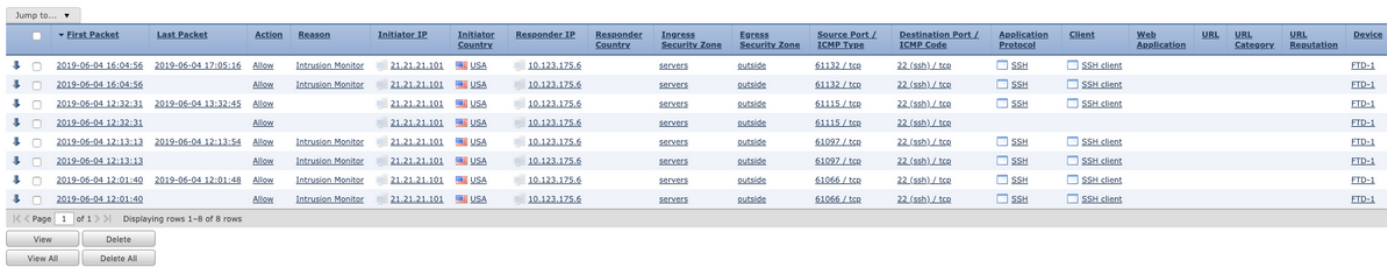

# Dépannage

Le serveur DNS doit être en mesure de résoudre l'objet FQDN, ceci peut être vérifié à partir de l'interface de ligne de commande exécute la commande suivante :

- support système diagnostic-cli
- show fqdn

.